Crésus Lohnbuchhaltung

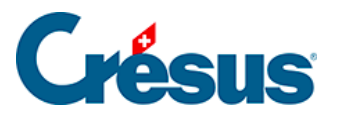

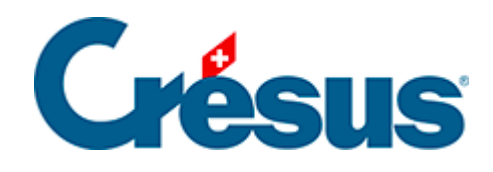

## **Crésus Lohnbuchhaltung**

## [4.8 - Liste der Angestellten einschränken](#page-2-0)

<span id="page-2-0"></span>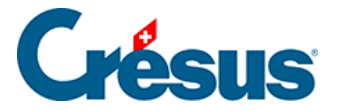

## **4.8 - Liste der Angestellten einschränken**

In der Drop-down-Liste der Symbolleiste können Sie einen Zugriff auswählen, der die Liste der Angestellten je nach dem gewählten Kriterium verändert.

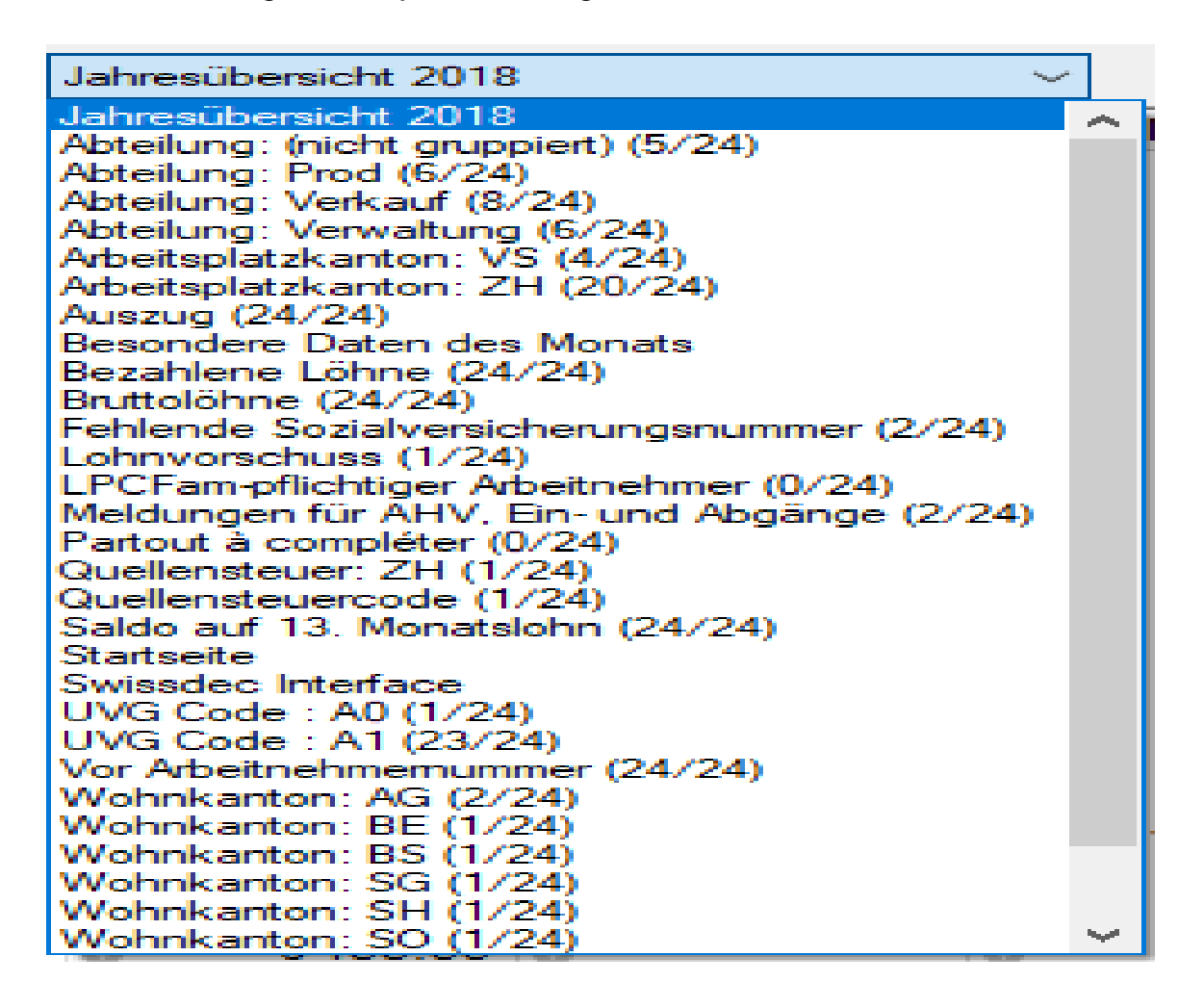

Der Zugriff kann die Angestellten auch in einer anderen Reihenfolge sortieren oder den am Bildschirm angezeigten Inhalt ändern.

- Wählen Sie den Zugriff Bruttolöhne: Die Tabelle zeigt die Bruttolöhne vor Abzug der Sozialabgaben und weiterer Abzüge an.
- Wählen Sie den Zugriff Wohnkanton: GE aus: In der Tabelle werden nur noch die Mitarbeitenden, die im Kanton Genf wohnen, angezeigt.
- Wählen Sie den Zugriff Nach Arbeitnehmernummer: Die Tabelle zeigt alle Angestellten an, jedoch in einer anderen Reihenfolge.

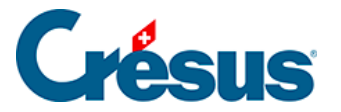

Auf dem Startbildschirm können Sie einen der vorgeschlagenen Zugriffe verwenden (§4.1 L'écran d'accueil en détail).

Im Verwaltermodus (§21.6 Mode complet, mode simplifié) können eigene Zugriffe erstellt werden (§19.8 Contrôle des données).